## School PRO サポート情報 №30 2024 年 1 月 25 日

## **授業料クラウドとスクールプロの関係**

## ⚫ **年度当初、生徒データを授業料クラウドにアップロードする。**

- 1. School Pro 生徒の「CSV 出力」で「生徒台帳」を出力する。
- 2. デスクトップに保存された生徒データを、授業料クラウドにアップする。(1 月 24 日説明会資料9P)

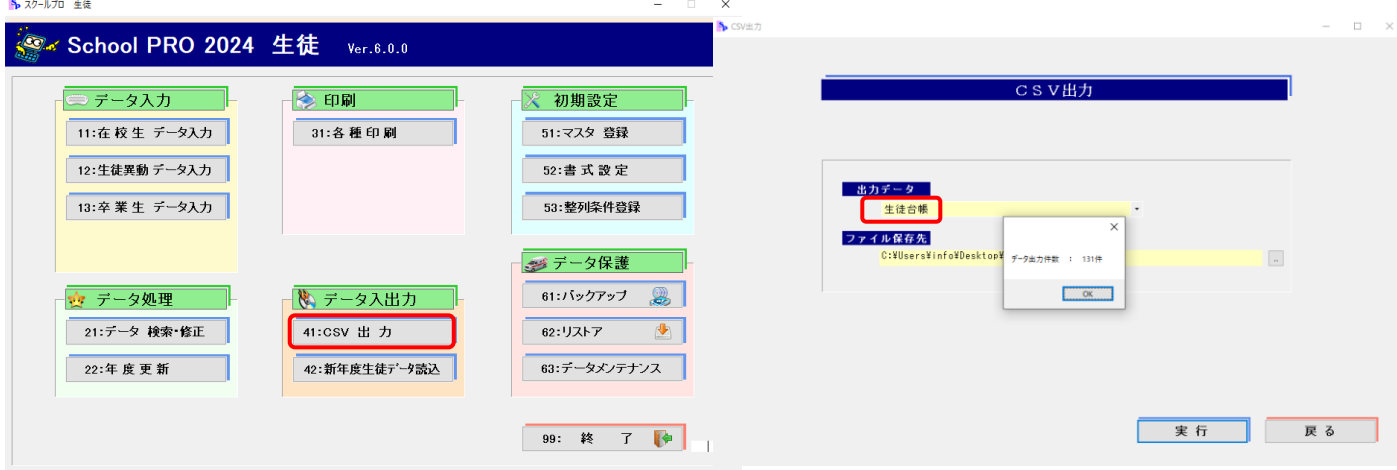

校務支援システムから School Pro 生徒に、データを取り込む方法がわからない場合は、お問い合わせください。

## ⚫ **授業料クラウドから納入状況をダウンロードする。**

- 1. 授業料クラウド「振替結果確認」の画面から未納者一覧 CSV を出力する。(1 月 24 日説明会資料 27P)
- 2. School Pro 授業料の「授業料管理」「未納者入力」でダウンロードした CSV ファイルを一括で取り込む。

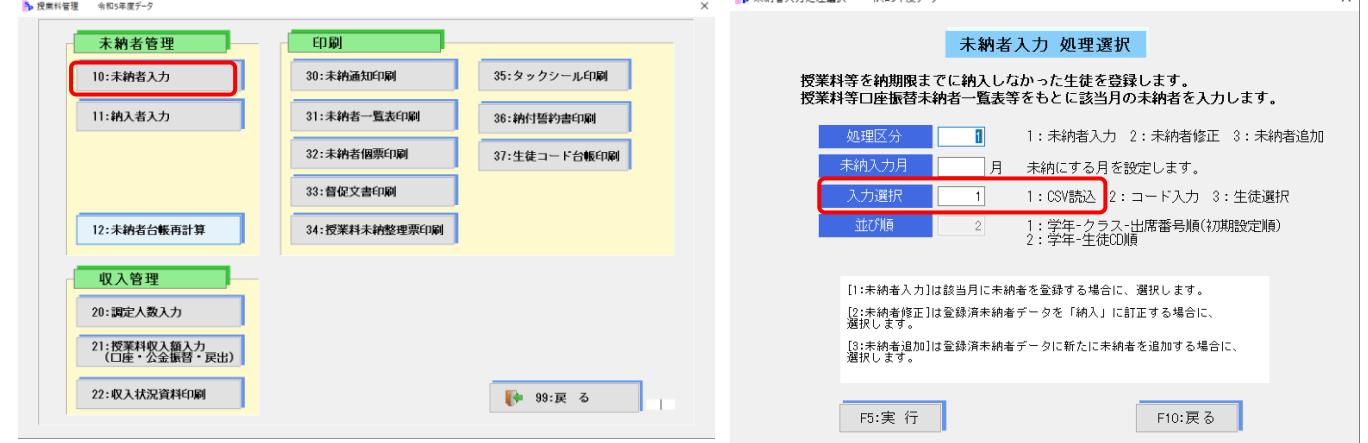

- 3. 未納者通知や督促状は、School Pro 授業料から印刷します。(未納者個票はクラウドで印刷可)
- ⚫ **個人徴収金管理システム(PCMS)に、クラウドの口座情報を取り込めば、副教材等の残額返金が簡単です。**

不明な点はお問い合わせください。サポート依頼も受付中です。

 **NPO 法人みやざき教育支援協議会** tel/fax **0985-41-4451** 〒880-8515 宮崎市原町 2-22 宮崎県福祉総合センター内ボランティアセンター気付 電話受付 13:00~17:00

Mail info@npomesc.jp